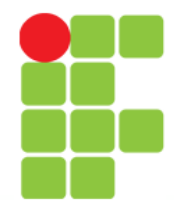

**Prof. Edwar Saliba Júnior**

### **Componentes Parte 02**

**Instituto Federal de Educação, Ciência e Tecnologia do Triângulo Mineiro Prof. Edwar Saliba Júnior Junho de 2022**

Unidade 04 – Componentes – Parte 02 1

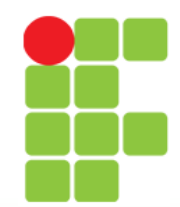

# **Botões que Mantêm o Estado**

- Botões de estado:
	- O Swing contém três tipos de botões de estado:
		- JToggleButton,
		- JCheckBox e
		- JRadioButton.

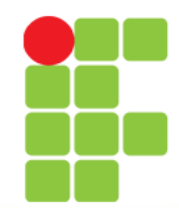

# **JCheckBox**

- •JCheckBox:
	- Contém um rótulo de caixa de seleção que aparece à direita da caixa de seleção por padrão;
	- Gera um ItemEvent quando é clicado.
		- ItemEvents são tratados por um ItemListener;
		- Passado para o método itemStateChanged.
	- O método isSelected retorna se uma caixa de seleção está selecionada (true) ou não (false).

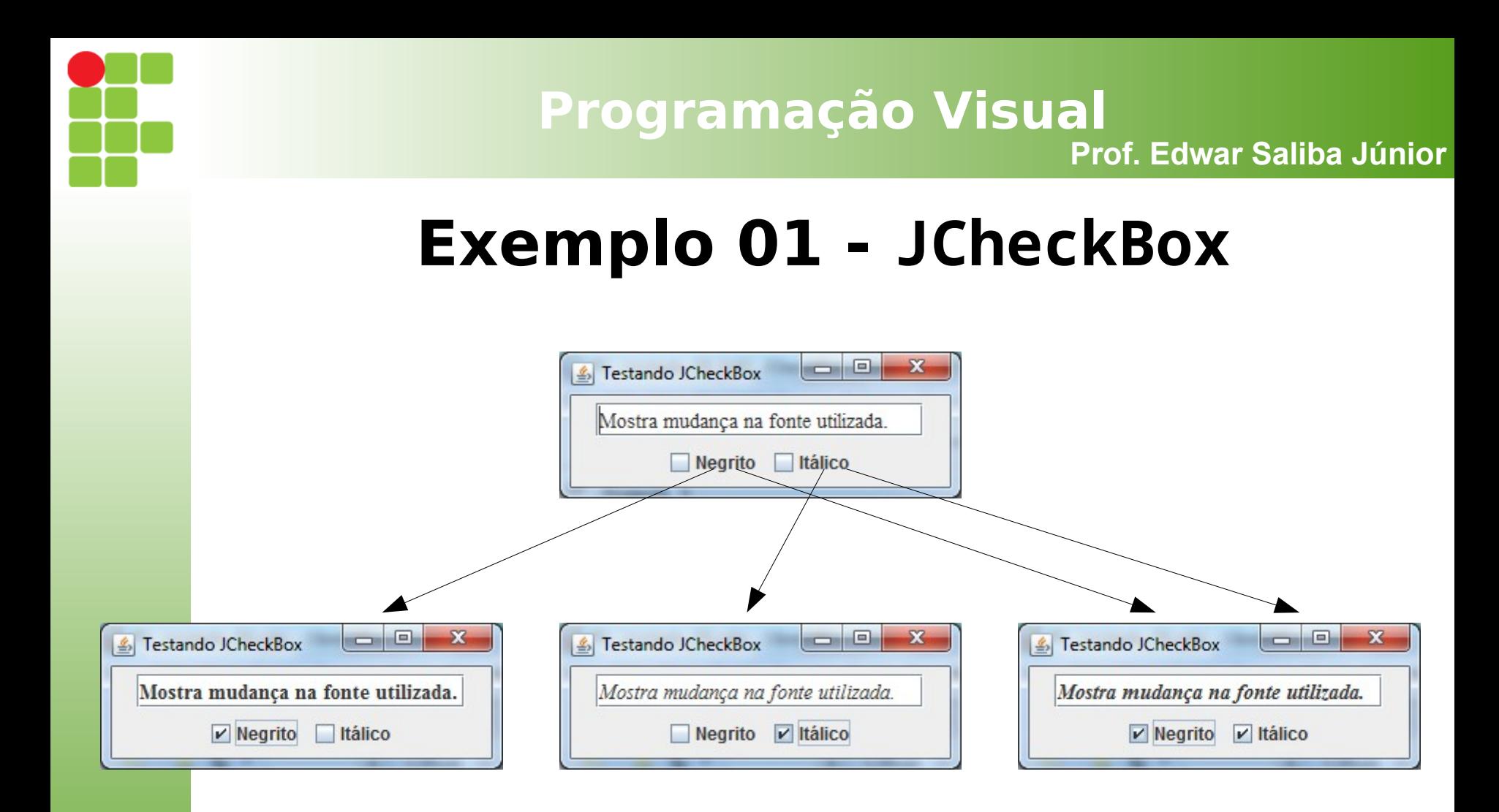

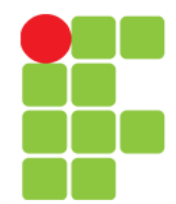

## **Exemplo 01 - JCheckBox**

- [Parte 01 Classe Main.](PV_Unidade_04_Ex01_JCheckBox_Parte_01.pdf)
- [Parte 02 Classe CheckBoxFrame.](PV_Unidade_04_Ex01_JCheckBox_Parte_02.pdf)

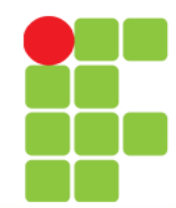

# **JRadioButton**

- •JRadioButton:
	- Tem dois estados selecionado e não selecionado;
	- Normalmente aparece em um grupo no qual somente um botão de opção pode ser selecionado de cada vez:
		- Grupo mantido por um objeto ButtonGroup:
			- Declara o método add para adicionar um JRadioButton ao grupo.
	- Normalmente, representa opções mutuamente exclusivas.

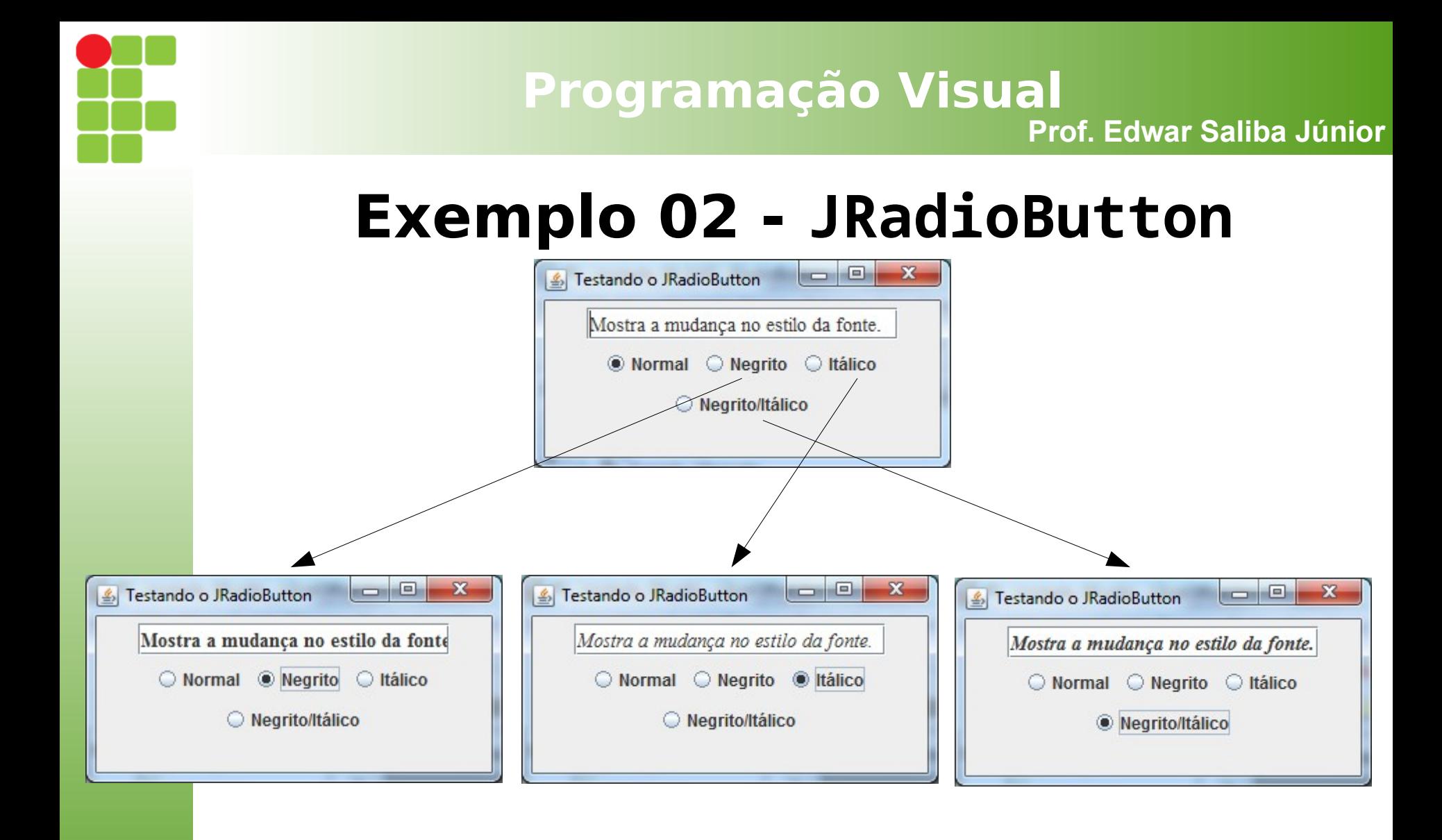

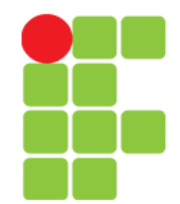

# **Exemplo 02 - JRadioButton**

- [Parte 01 Classe Main.](PV_Unidade_04_Ex02_JRadioButton_Parte_01.pdf)
- [Parte 02 Classe RadioButtonFrame.](PV_Unidade_04_Ex02_JRadioButton_Parte_02.pdf)

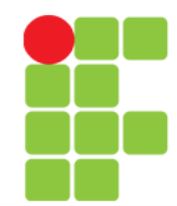

# **JComboBox**

- Caixa de combinação:
	- Às vezes, também chamada lista drop-down;
	- Implementada pela classe JComboBox;
	- Cada item na lista tem um índice;
	- O método setMaximumRowCount configura o número máximo de linhas mostradas de cada vez;
	- O JComboBox fornece uma barra de rolagem e setas para cima e para baixo para percorrer a lista.

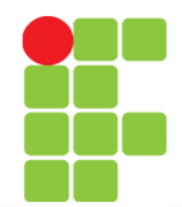

# **Classe Interna Anônima**

- Classe interna anônima:
	- Forma especial de classe interna que é declarada sem nome;
	- Em geral, aparece dentro de uma chamada de método;
	- Tem acesso limitado a variáveis locais.

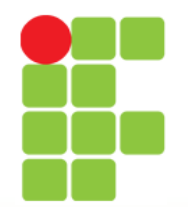

## **Exemplo 03 - JComboBox**

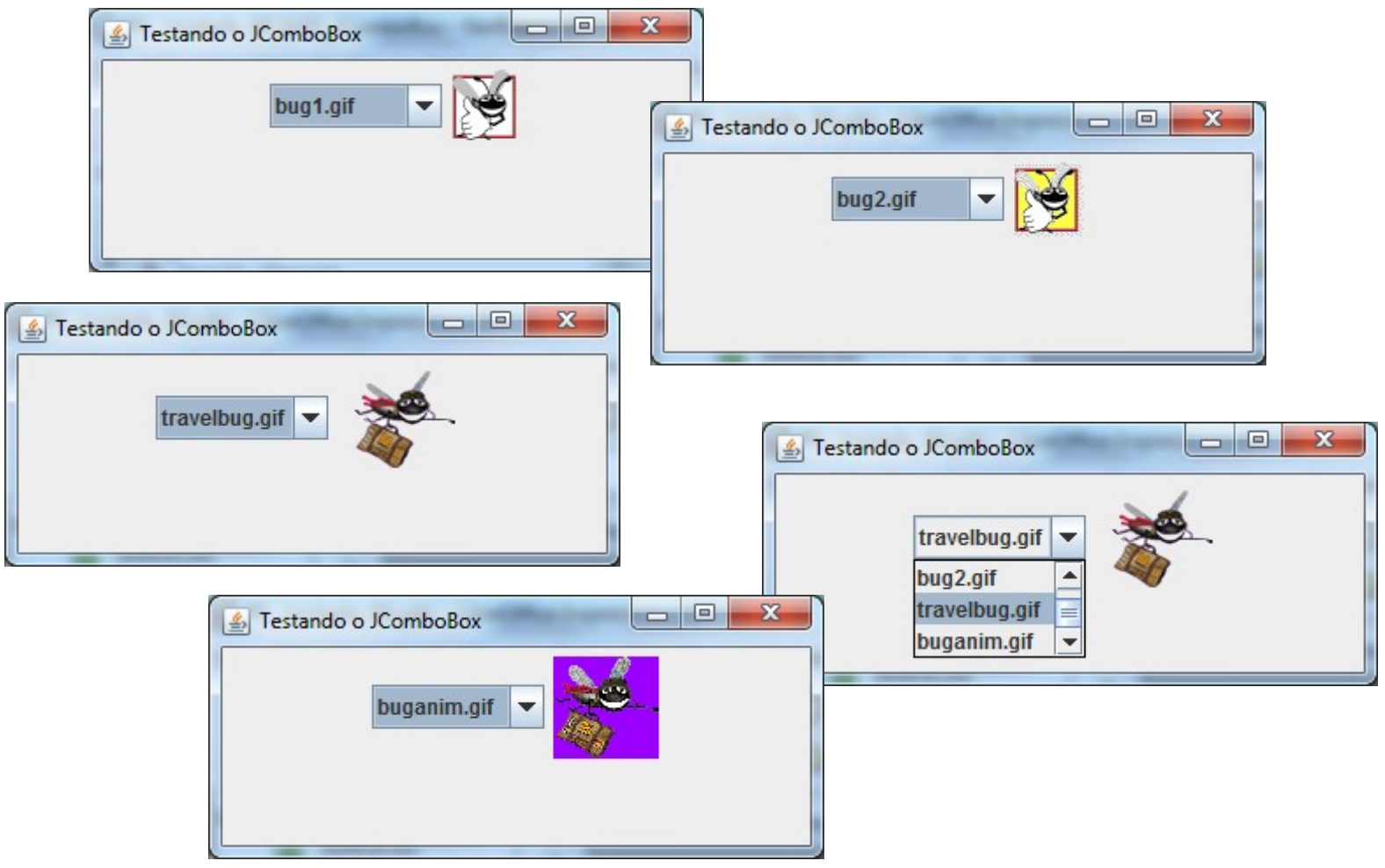

Unidade 04 – Componentes – Parte 02 11

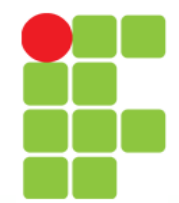

# **Exemplo 03 - JComboBox**

- [Parte 01 Classe Main.](PV_Unidade_04_Ex03_JComboBox_Parte_01.pdf)
- [Parte 02 Classe ComboBoxFrame.](PV_Unidade_04_Ex03_JComboBox_Parte_02.pdf)

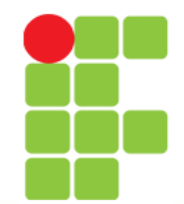

# **Recordando: Modificador final**

- O modificador final quando aplicado a uma variável local diz que o valor desta não poderá ser modificado após a sua inicialização.
- Então se fizéssemos algo do tipo:

```
public void contarAte(final int contador) {
     contador = 100; // Erro!
 ...
}
```
- O modificador final pode ser usado em java para definir constantes, apesar de uma das palavras chaves da linguagem ser a palavra const, ela não é utilizada.
- Assim você diz que uma variável é uma constante aplicando a ela o modificador final. (ARAÚJO, 2008)

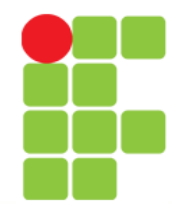

# **Observação**

Uma classe interna anônima (vide exemplo 4) declarada em um método, pode acessar as variáveis de instância e métodos do objeto de classe de primeiro nível que a declararam, bem como as variáveis locais final do método, mas não pode acessar variáveis não-final do método.

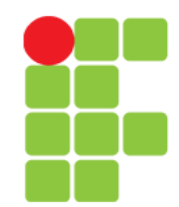

# **JList**

- Lista:
	- Exibe uma série de itens dentre os quais o usuário pode selecionar um ou mais;
	- Implementada pela classe JList;
	- Permite listas de seleção única ou listas de múltipla seleção;
	- Um ListSelectionEvent ocorre quando um item é selecionado:
		- Tratado por um ListSelectionListener e passado para o método valueChanged.

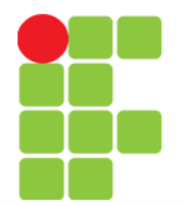

#### **Prof. Edwar Saliba Júnior**

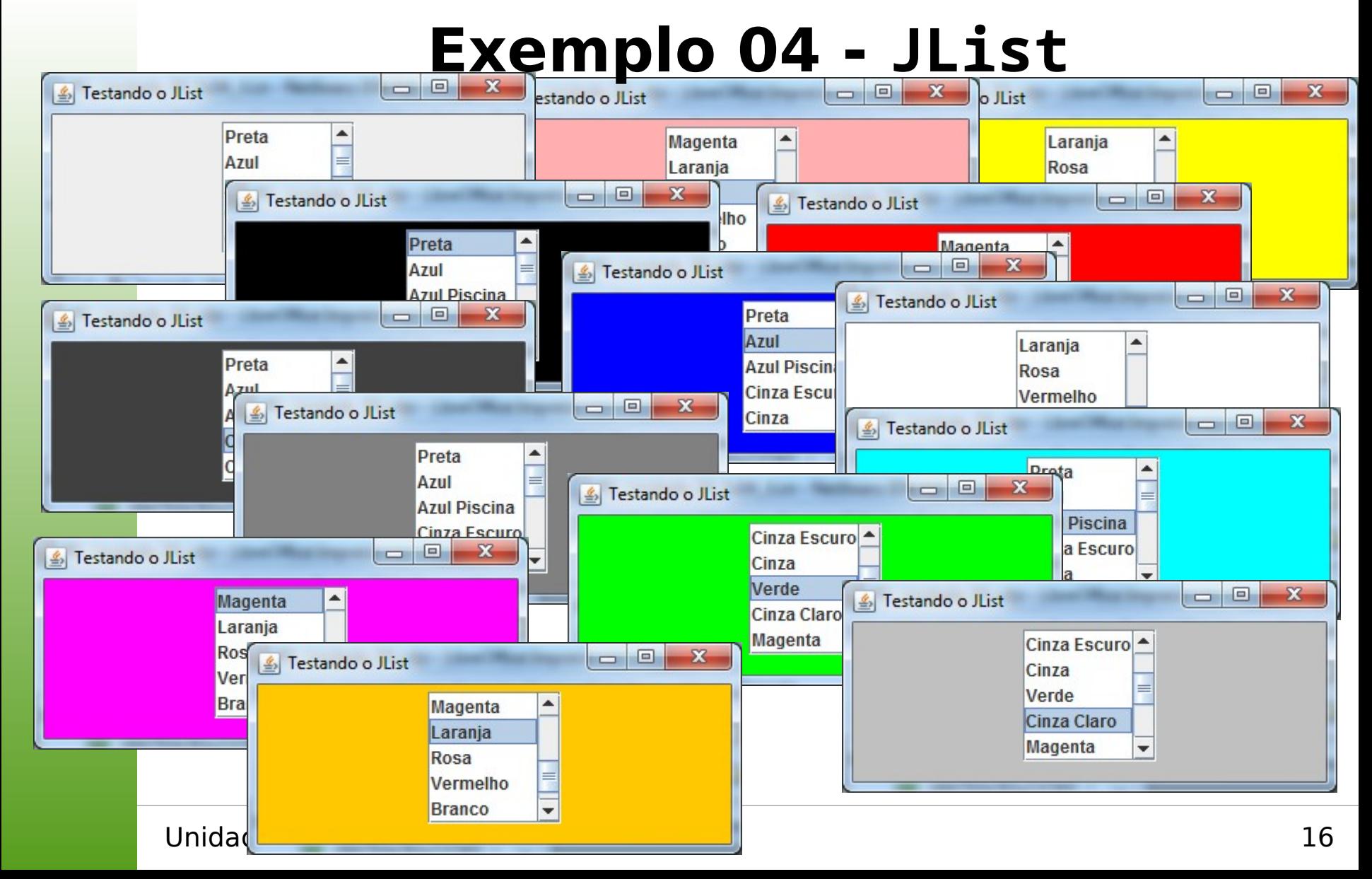

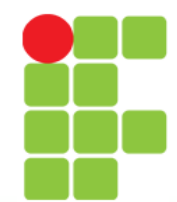

# **Exemplo 04 - JList**

- [Parte 01 Classe Main.](PV_Unidade_04_Ex04_JList_Parte_01.pdf)
- [Parte 02 Classe ListFrame.](PV_Unidade_04_Ex04_JList_Parte_02.pdf)

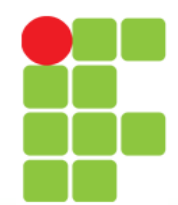

# **Listas de Seleção Múltipla**

- Lista de seleção múltipla:
	- Permite que usuários selecionem vários itens;
	- Seleção de um único intervalo que permite apenas um intervalo contínuo de itens;
	- Seleção de múltiplos intervalos que permite que qualquer conjunto de elementos seja selecionado.

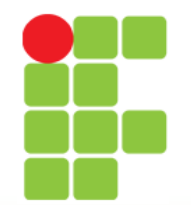

### **Exemplo 05 – JList (Seleção Múltipla)**

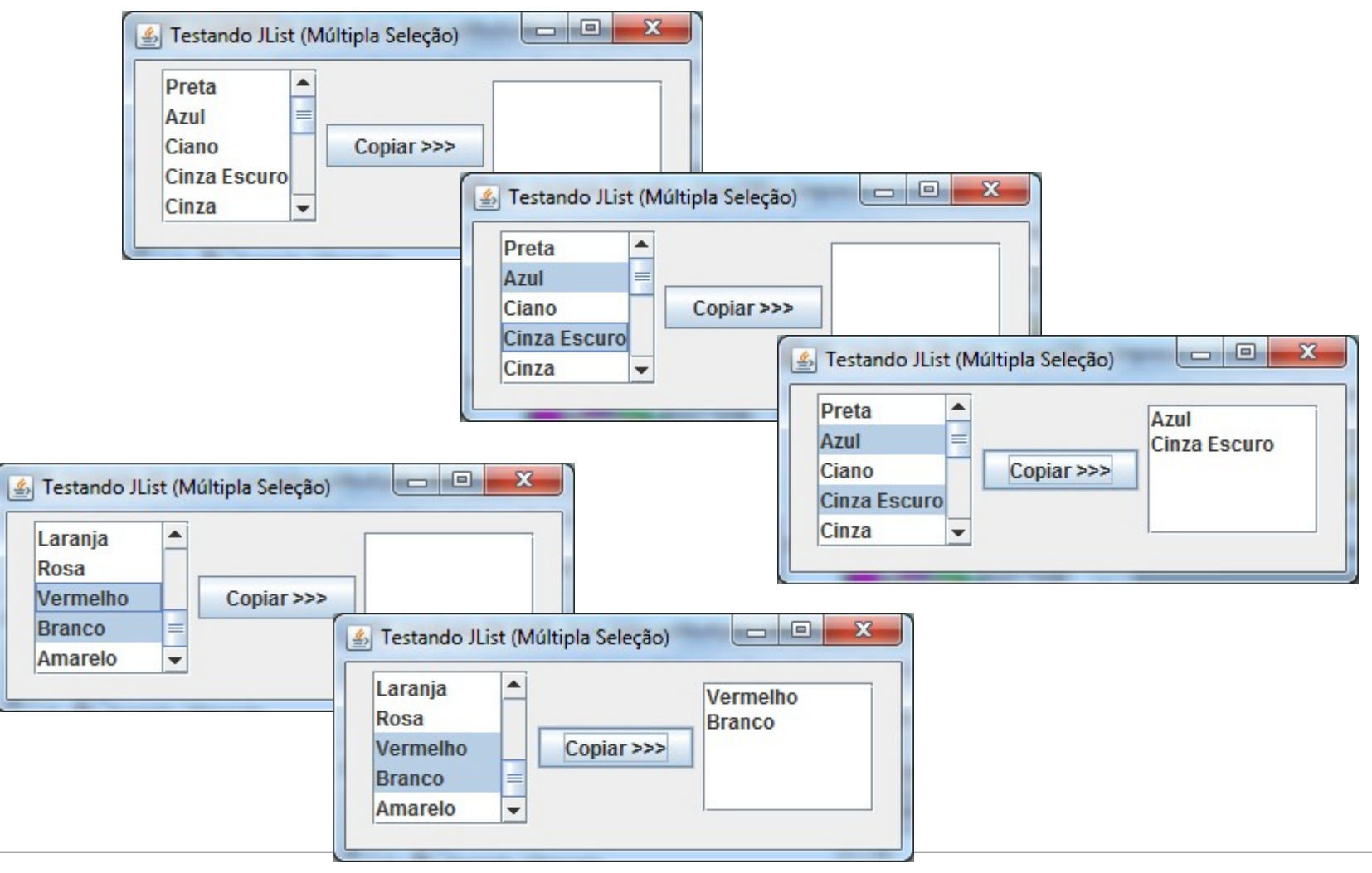

Unidade 04 - Componentes - Parte 02 19

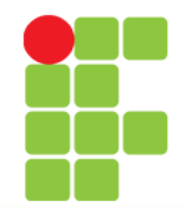

# **Listas de Seleção Múltipla**

- Exemplo:
	- o código-fonte apresentado no próximo slide não está funcionando.
	- Substitua-o por um dos códigos a seguir:

```
 private void maneiraDeCopiarItens01(){
   DefaultListModel list = new DefaultListModel();
   for (Object item : jListOrigem.getSelectedValuesList()) {
    if (list.index0f(item) == -1) {
       list.addElement(item);
     }
   }
   jListDestino.setModel(list);
 }
 private void maneiraDeCopiarItens02(){
     String[] vet = new String[jListOrigem.getSelectedValuesList().size()];
     for(int i = 0; i < jListOrigem.getSelectedValuesList().size(); i++){
         String item = jListOrigem.getSelectedValuesList().get(i);
        vet[i] = item; }
     jListDestino.setListData(vet); 
 }
```
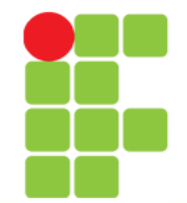

**Programação Visual Prof. Edwar Saliba Júnior**

### **Exemplo 05 – JList (Seleção Múltipla)**

- [Parte 01 Classe Main.](PV_Unidade_04_Ex05_JList_SelecaoMultipla_Parte_01.pdf)
- [Parte 02 Classe MultipleSelectionFrame.](PV_Unidade_04_Ex05_JList_SelecaoMultipla_Parte_02.pdf)

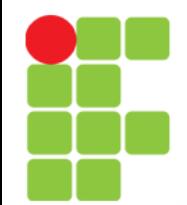

## **Tratamento de Eventos do Mouse**

- Eventos de mouse:
	- Cria um objeto MouseEvent;
	- Tratado por MouseListeners e MouseMotionListeners;
	- MouseInputListener combina as duas interfaces;
	- A interface MouseWheelListener declara o método mouseWheelMoved para tratar MouseWheelEvents.

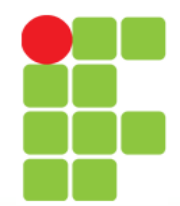

**Prof. Edwar Saliba Júnior**

# **Interface MouseListener e MouseMotionListener**

**Métodos de interface** MouseListener **e** MouseMotionListener

*Métodos de interface* MouseListener

#### public void mousePressed( MouseEvent event )

**Chamado quando um botão do mouse é pressionado enquanto o cursor de mouse estiver sobre um componente.**

public void mouseClicked( MouseEvent event )

**Chamado quando um botão do mouse é pressionado e liberado enquanto o cursor do mouse pairar sobre um componente. Esse evento é sempre precedido por uma chamada para** mousePressed**.**

#### public void mouseReleased( MouseEvent event )

**Chamado quando um botão do mouse é liberado depois de ser pressionado. Esse evento sempre é precedido por uma chamada para mousePressed e um ou mais chamadas para** mouseDragged**.**

#### public void mouseEntered( MouseEvent event )

**Chamado quando o cursor do mouse entra nos limites de um componente.**

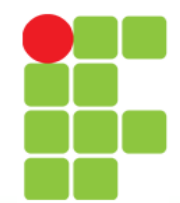

# **Interface MouseListener e MouseMotionListener**

#### **Métodos de interface** MouseListener **e** MouseMotionListener

public void mouseExited( MouseEvent event )

**Chamado quando o cursor do mouse deixa os limites de um componente.**

#### *Métodos de interface* MouseMotionListener

#### public void mouseDragged( MouseEvent event )

**Chamado quando o botão do mouse é pressionado enquanto o cursor de mouse estiver sobre um componente e o mouse é movido enquanto o botão do mouse permanecer pressionado. Esse evento é sempre precedido por uma chamada para** mousePressed**. Todos os eventos de arrastar são enviados para o componente em que o usuário começou a arrastar o mouse.**

#### public void mouseMoved( MouseEvent event )

**Chamado quando o mouse é movido quando o cursor de mouse estiver sobre um componente. Todos os eventos de movimento são enviados para o componente sobre o qual o mouse atualmente está posicionado.**

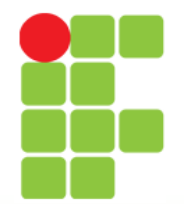

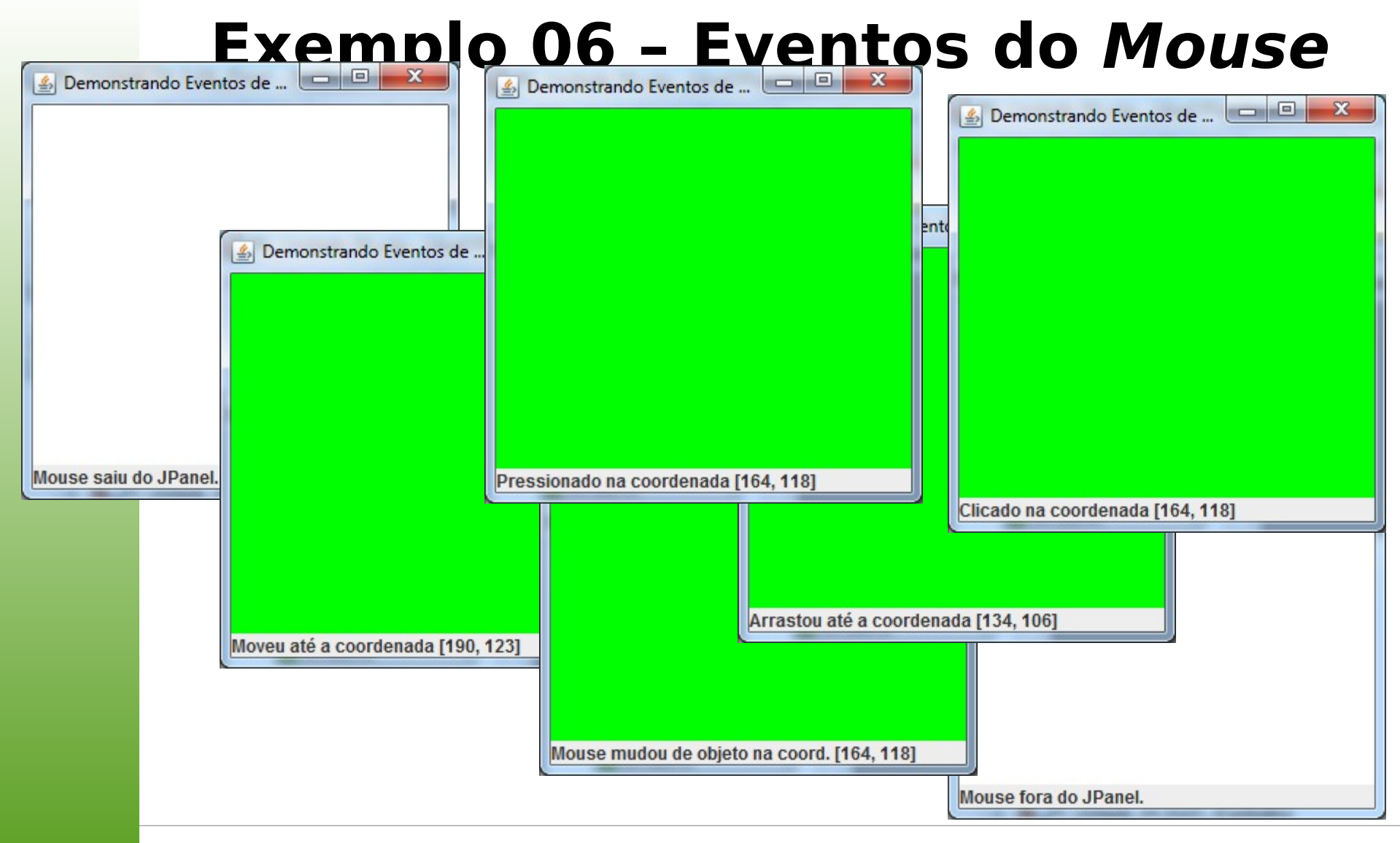

Unidade 04 – Componentes – Parte 02 25

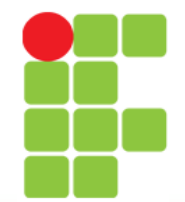

**Programação Visual Prof. Edwar Saliba Júnior**

### **Exemplo 06 – Eventos do Mouse**

- [Parte 01 Classe Main.](PV_Unidade_04_Ex06_MouseEvents_Parte_01.pdf)
- [Parte 02 Classe MouseTrackerFrame](PV_Unidade_04_Ex06_MouseEvents_Parte_02.pdf).

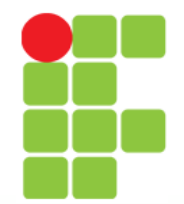

### **Exemplo 07 – Eventos de Clique do Mouse**

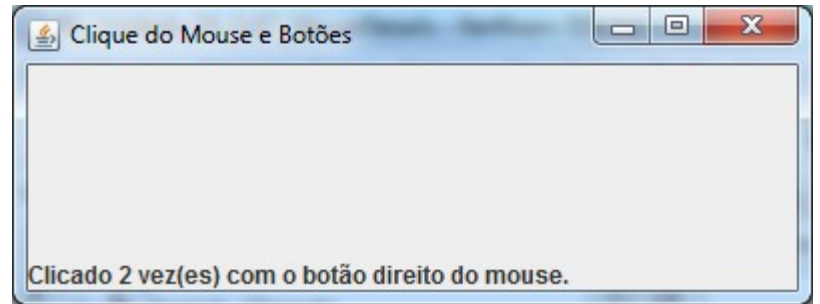

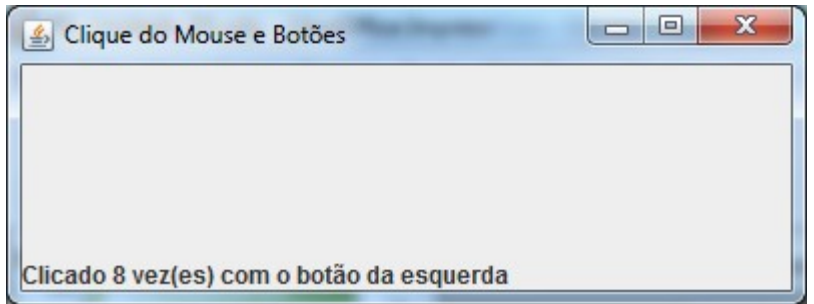

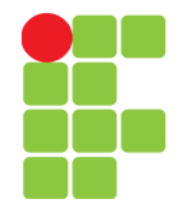

# **Exemplo 07 – Eventos de Clique do Mouse**

- Até a versão 8 da JDK, o código a seguir funcionava perfeitamente:
- [Parte 01 Classe Main.](PV_Unidade_04_Ex07_MouseClickEvents_Parte_01.pdf)
- [Parte 02 Classe MouseDetails.](PV_Unidade_04_Ex07_MouseClickEvents_Parte_02.pdf)

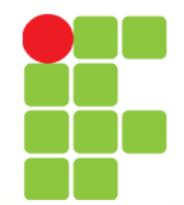

# **Exemplo 07 – Eventos de Clique do Mouse**

• Na versão 11 da JDK, apesar de estar em desuso, o código a seguir ainda funciona:

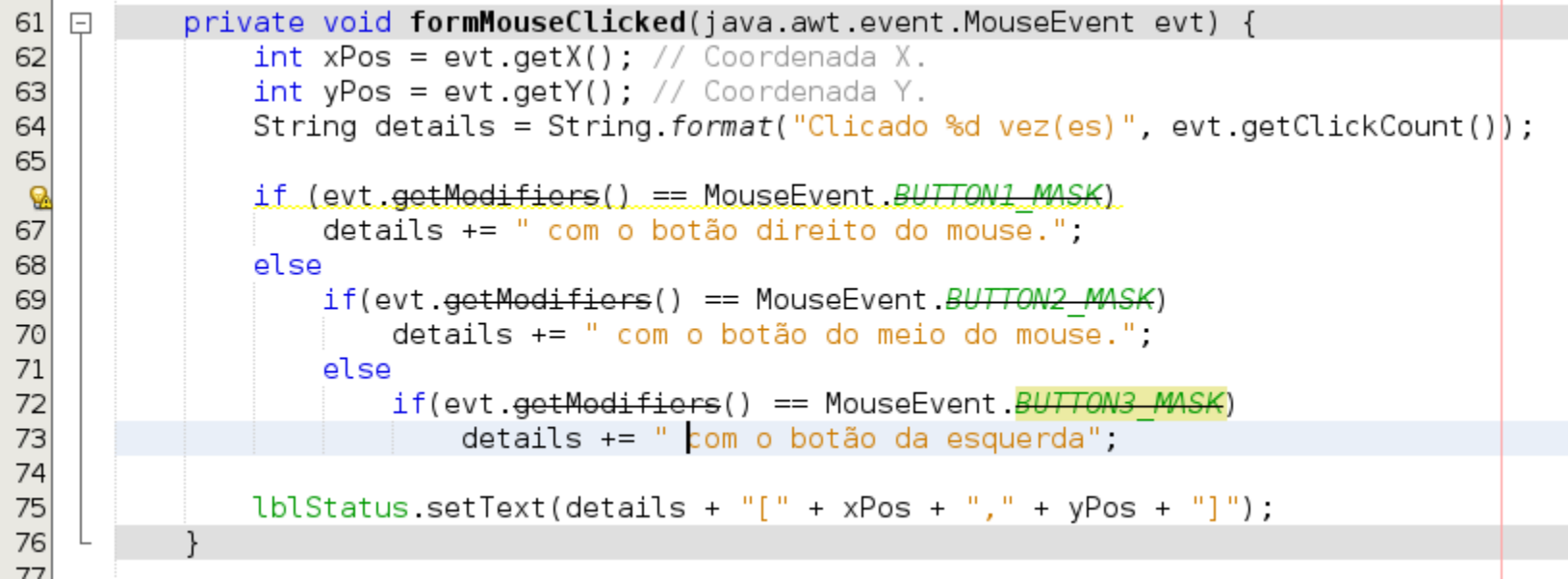

Não se esqueça do: import java.awt.event.MouseEvent;

Unidade 04 – Componentes – Parte 02 29

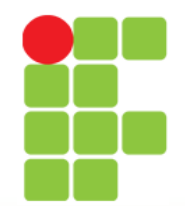

60

**Programação Visual**

# **Exemplo 07 – Eventos de Clique do Mouse**

• Na versão 11 da JDK, o código a seguir funciona:

```
61
         private void formMouseClicked(java.awt.event.MouseEvent evt) {
   \Box62
             int xPos = evt.getX(); // Coordenada X.
             int yPos = evt.getY(); // Coordenada Y.
63
64
             String details = String.format("Clicado %d vez(es)", evt.getClickCount());
65
             if(SwingUtilities.isRightMouseButton(evt))
66
                 details += " com o botão direito do mouse.";
67
68
             else
69
                 if(SwingUtilities.isMiddleMouseButton(evt))
70
                     details += " com o botão do meio do mouse.";
71
                 else
72
                     if(SwingUtilities.isLeftMouseButton(evt))
73
                         details += " com o botão da esquerda";
74
75
             lblStatus.setText(details + "[" + xPos + "," + yPos + "]");
76
77
 Não se esqueça do: import javax.swing.SwingUtilities;
```
Unidade 04 – Componentes – Parte 02 30

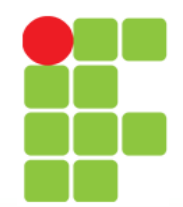

# **Subclasse JPanel para Desenhar com o Mouse**

- Sobrescrevendo a classe JPanel:
	- Fornece uma área dedicada de desenho.

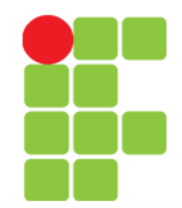

# **Método paintComponent**

- Desenha em um componente Swing;
- ao sobrescrever o método permite-se criar desenhos personalizados;
- deve primeiro chamar o método de superclasse quando sobrescrito.

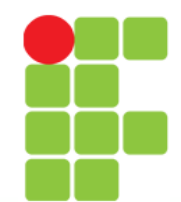

# **Definindo a Área de Desenho**

- Subclasse personalizada de JPanel:
	- Oferece uma área de desenho personalizada;
	- A classe Graphics é utilizada para desenhar nos componentes Swing;
	- A classe Point representa uma coordenada x-y.

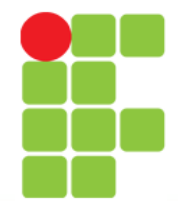

# **Exemplo 08 – Paint Panel**

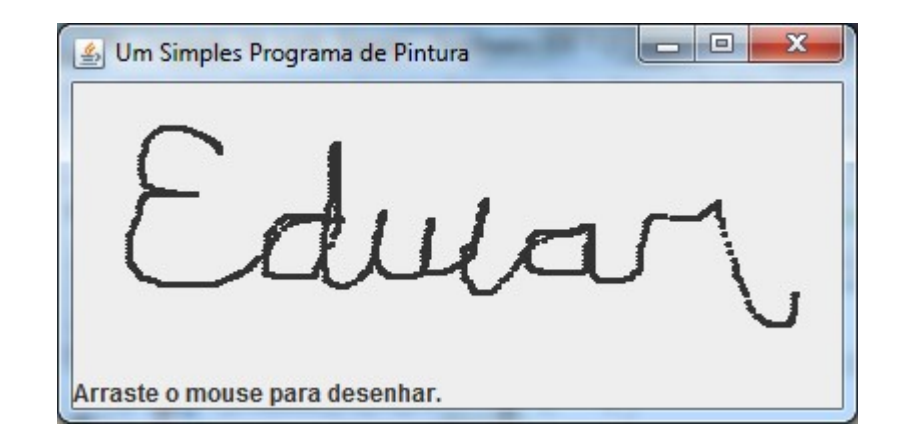

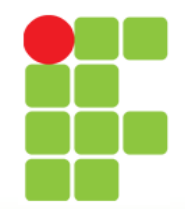

# **Exemplo 08 – Paint Panel**

- Exemplo:
	- o código-fonte apresentado no próximo slide não está funcionando.
	- Substitua-o pelo código a seguir:

```
private int ponto = \theta;
    private Point vetPontos[] = new Point[1000];
 ...
    private void formMouseDragged(java.awt.event.MouseEvent evt) { 
       if(ponto < vetPontos.length){
             vetPontos[ponto] = evt.getPoint();
             ponto++;
             repaint();
         }
     }
    @Override
    public void paint(Graphics g){
         super.paint(g);
         for(Point p : vetPontos){
            if(p != null)g.fillRect((int)p.getX(), (int)p.getY(), 3, )); }
     }
```
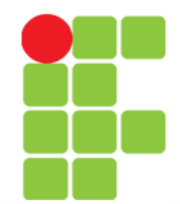

**Programação Visual Prof. Edwar Saliba Júnior**

# **Exemplo 08 – Paint Panel**

- [Parte 01 Classe Main](PV_Unidade_04_Ex08_PaintPanel_Parte_01.pdf)
- [Parte 02 Classe PaintPanel](PV_Unidade_04_Ex08_PaintPanel_Parte_02.pdf)

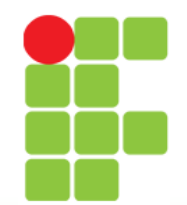

### **Tratamento de Eventos do Teclado**

- Interface KeyListener:
	- Para tratar eventos de teclado KeyEvents.
	- Declara os métodos keyPressed, keyReleased e keyTyped, sendo que cada um recebe um KeyEvent como seu argumento.

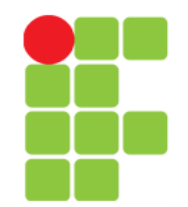

### **Exemplo 09 – Key Events**

 $\Box$ e

 $\mathbf{x}$ 

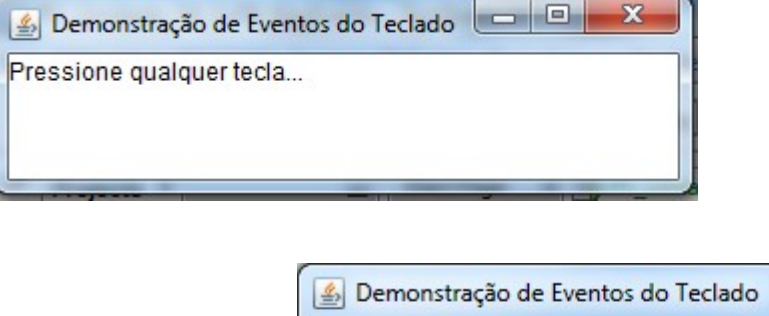

Tecla pressionada: Alt

Esta não é uma tecla de ação.

Modificador de teclas pressionado: Alt.

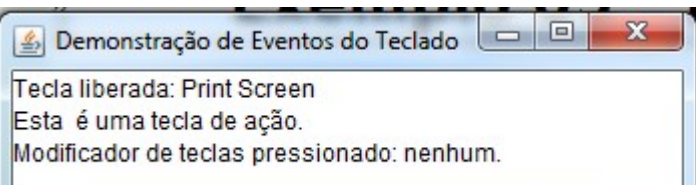

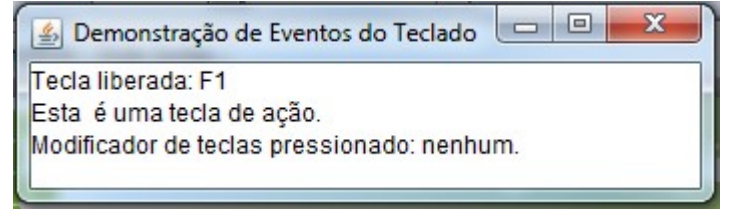

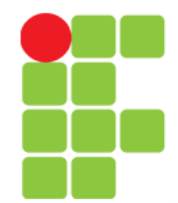

# **Exemplo 09 – Key Events**

- [Parte 01 Classe Main](PV_Unidade_04_Ex09_KeyEvents_Parte_01.pdf)
- [Parte 02 Classe KeyEventsPanel](PV_Unidade_04_Ex09_KeyEvents_Parte_02.pdf)

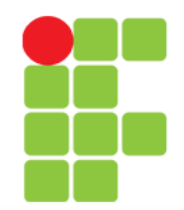

## **Exercício**

- Construa uma classe para manipulação de strings. Sua classe deverá possuir os seguintes métodos:
	- Inverter: este método escreve uma string original de trás para frente;
	- Tamanho: este método deverá retornar o tamanho de uma string;
	- Palíndromo: este método deverá verificar se a string é um palíndromo ou não. Ou seja, se a string original é idêntica a sua ordem inversa;
	- Vogais: este método deverá retornar o número de vogais existentes em uma string;
	- Consoantes: este método deverá retornar o número de consoantes existentes numa string;
	- Criptografar: este método deve receber um valor numérico de 1 dígito e somar este valor a cada letra da string (Ex.: se n=4 então: a → e, b → f, c → g, …, w → a,  $x \rightarrow b$ ,  $y \rightarrow c$  e  $z \rightarrow d$ );
	- Descriptografar: este método deverá fazer o inverso do método anterior.
- Sua classe deverá receber e devolver uma string através dos métodos get e set;
- Crie uma interface que possibilite ao usuário do software trabalhar com a classe criada da forma mais simples e amigável possível. Para isto, faça uso dos componentes, propriedades e métodos estudados nesta unidade.

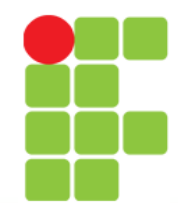

# **Exercícios**

• Resolver os exercícios das Listas 02 e 03

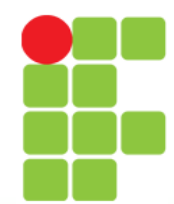

# **Bibliografia**

- DEITEL, H. M.; DEITEL, P. J. **Java Como Programar**; 6. ed., São Paulo: Pearson, 2005.
- ARAÚNO, Robson. **Declarando Variáveis Locais**. Disponível em: <http://www.javeiro.com/2008/09/declara ndo-variveis-locais.html> Acesso em: 20 set. 2012.